## **ES100 UPS Monitoring**

## Choosing a compatible UPS

The ES100 requires that the UPS have the following:

- 1/ A network card for local monitoring
- 2/ That the network card/UPS support SNMP standard RFC1628

**Tested Fully Compatible UPS Manufacturers:** 

- ◆ Eaton "P" Series with Network Card-MS
- ◆ Tripp Lite SmartPro with WebcardLX

**Tested Partially Compatible UPS Manufacturers:** 

◆ APC Smart UPS with AP9630 network management card

## Install the UPS

- 1/ Install the UPS according to he manufacturer instructions
- 2/ Assign the UPS an IP address in the range of your monitored network
- 3/ Connect the UPS to the Network

## Configure the ES100

1/ Launch the ES100 Configuration Tool client software.

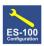

2/ Click on the Devices Tab

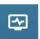

and locate the UPS in the list. Authorize and name the device

3/ Click on the UPS Watch Icon:

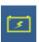

5/ Press the "Add to List" button:

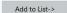

6/ In the UPS List, Enable the UPS by clicking the Enabled check box:

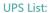

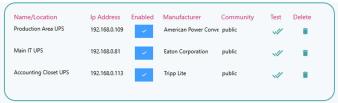

4/ Locate the UPS in the Device List and click on it to select it:

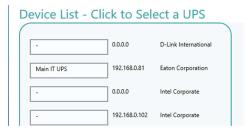

7/ Click the Test Icon:

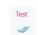

8/ One of these messages will confirm the compatibility of your UPS:

UPS uses SNMP Standard RFC1628 and can be monitored with the EdgeSentry.

Close

UPS uses parts of the SNMP Standard RFC1628 and the EdgeSentry will only provide alerts based on UPS Battery Power reamining

Close